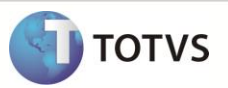

## **Criação do Parâmetro MV\_LJOPEST**

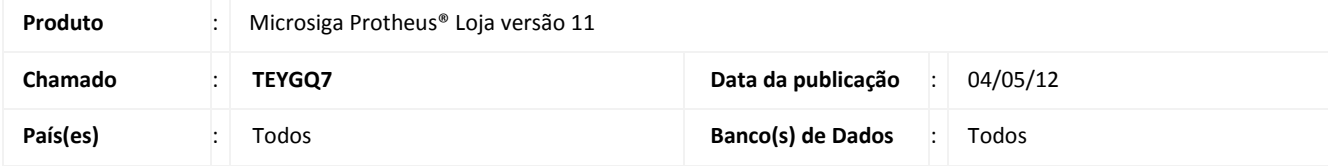

Implementada melhoria na rotina **Venda Assistida (LOJA701)**, **do Controle de Lojas**, para permitir a escolha do estorno das compensações (NCC), referentes ao título que será estornado, através do parâmetro **MV\_LJOPEST**.

## **PROCEDIMENTOS PARA CONFIGURAÇÃO**

1. No **Configurador (SIGACFG)** acesse **Ambientes/Cadastros/Parâmetros (CFGX017)**. Crie o(s) parâmetro(s) a seguir:

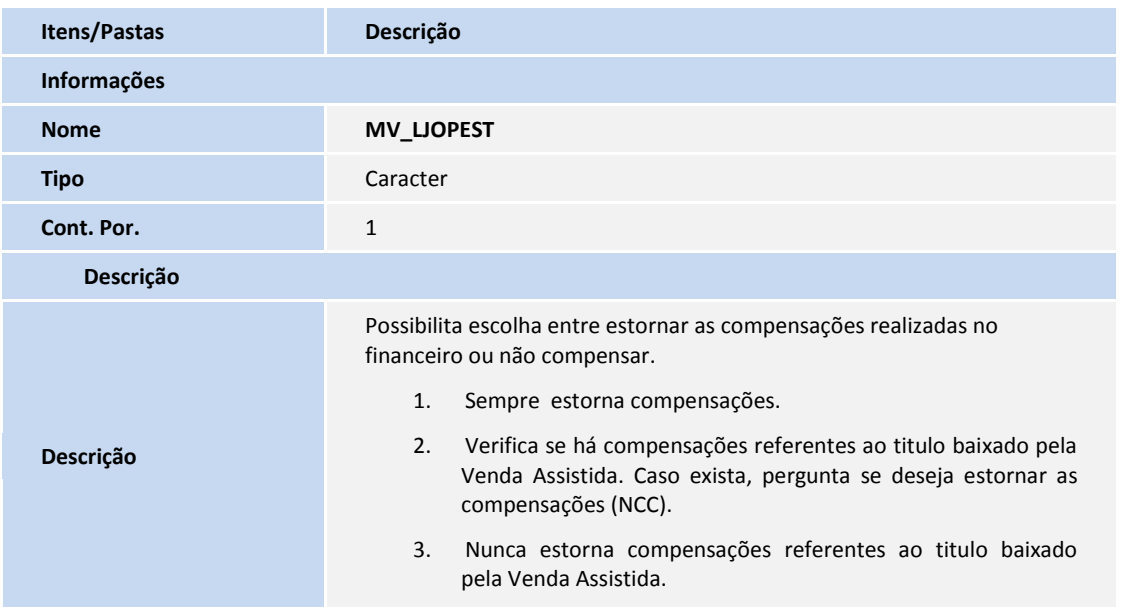

## **PROCEDIMENTOS PARA UTILIZAÇÃO**

- 1. No configurador, configure o parâmetro **MV\_LJOPEST** com **2**.
- 2. Realize a compensação (NCC) de um título no módulo **Financeiro (SIGAFIN)**, com um titulo de crédito de menor valor do titulo a compensar **(FINA740).**
- 3. Na Venda Assistida (**SIGALOJA**), realize o recebimento do titulo que sofreu compensação no módulo financeiro.
- 4. Após o recebimento, realize o estorno do titulo recebido.
- 5. Se o parâmetro **MV\_LJOPEST** estiver configurado com **1**, são estornadas todas as compensações sem perguntar nada ao usuário.

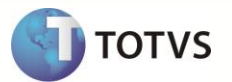

- 6. Se o parâmetro **MV\_LJOPEST** estiver configurado com **2**, é verificado se há compensações para o título selecionado. Se houver, pergunta ao usuário se deseja estornar as compensações, utilizando o Venda Assistida.
- 7. Se o parâmetro **MV\_LJOPEST** estiver configurado com **3**, não é estornada compensação pelo Venda Assistida.

## **INFORMAÇÕES TÉCNICAS**

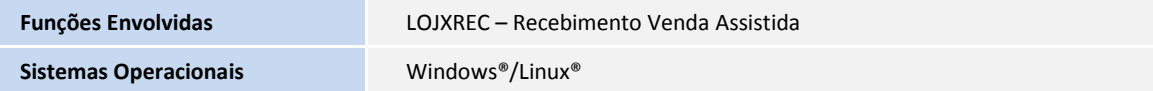